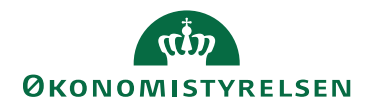

## Miniguide: Bekræft faktura Maj 2024

## Statens Digitale Indkøb I Bekræft faktura

Rolle: Rekvirent (Godkender, som implicit også har Rekvirentrollen) Se eventuelt rolleoversigten [på Økonomistyrelsens hjemmeside.](https://oes.dk/digitale-loesninger/statens-digitale-indkoeb/vejledning/)

Denne guide hjælper dig til, hvordan du bekræfter en faktura (uden foregående ordre i Statens Digitale Indkøbs indkøbsmodul). Såfremt du bekræfter leverancen af en faktura, videresendes den til fakturagodkendelse. Såfremt der ikke er opsat en standardgodkender, så skal du selv påføre en fakturagodkender. Guiden indeholder desuden en beskrivelse af hvordan du uploader en fil til fakturaen.

## **\*Bemærk at illustrationer kan indeholde data/opsætning, der kan afvige fra din institutions. For eksempel angående kontering.**

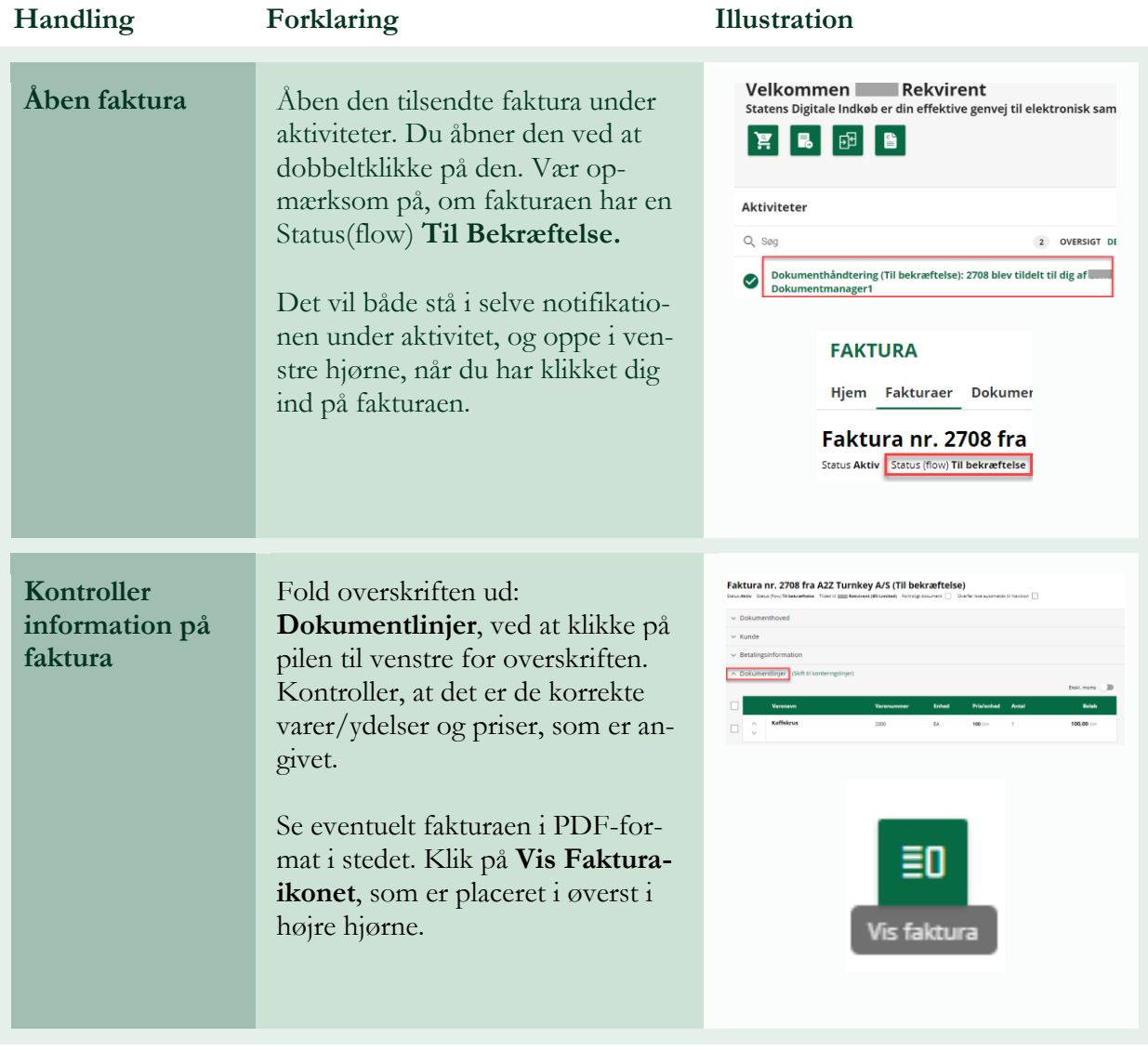

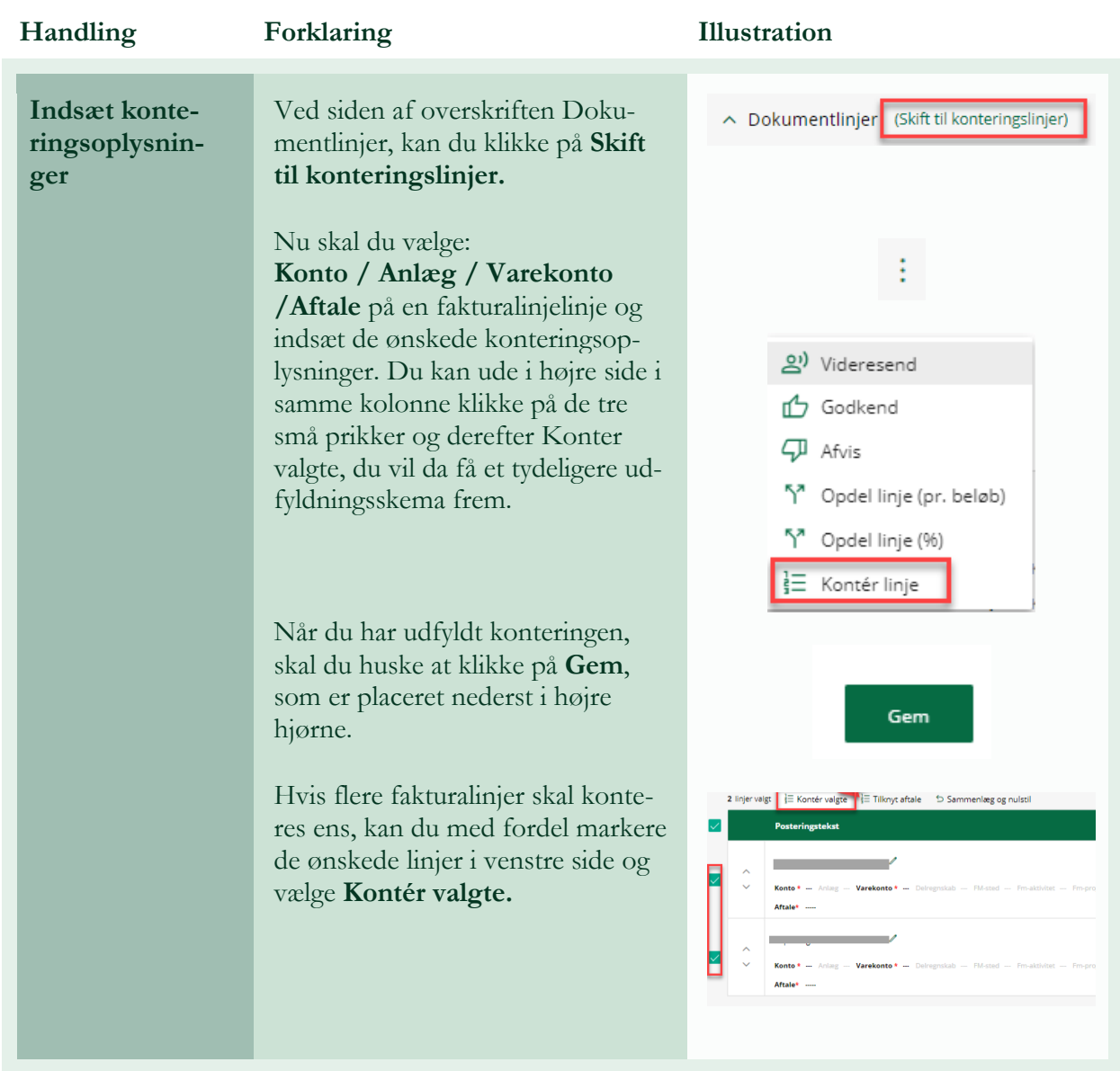

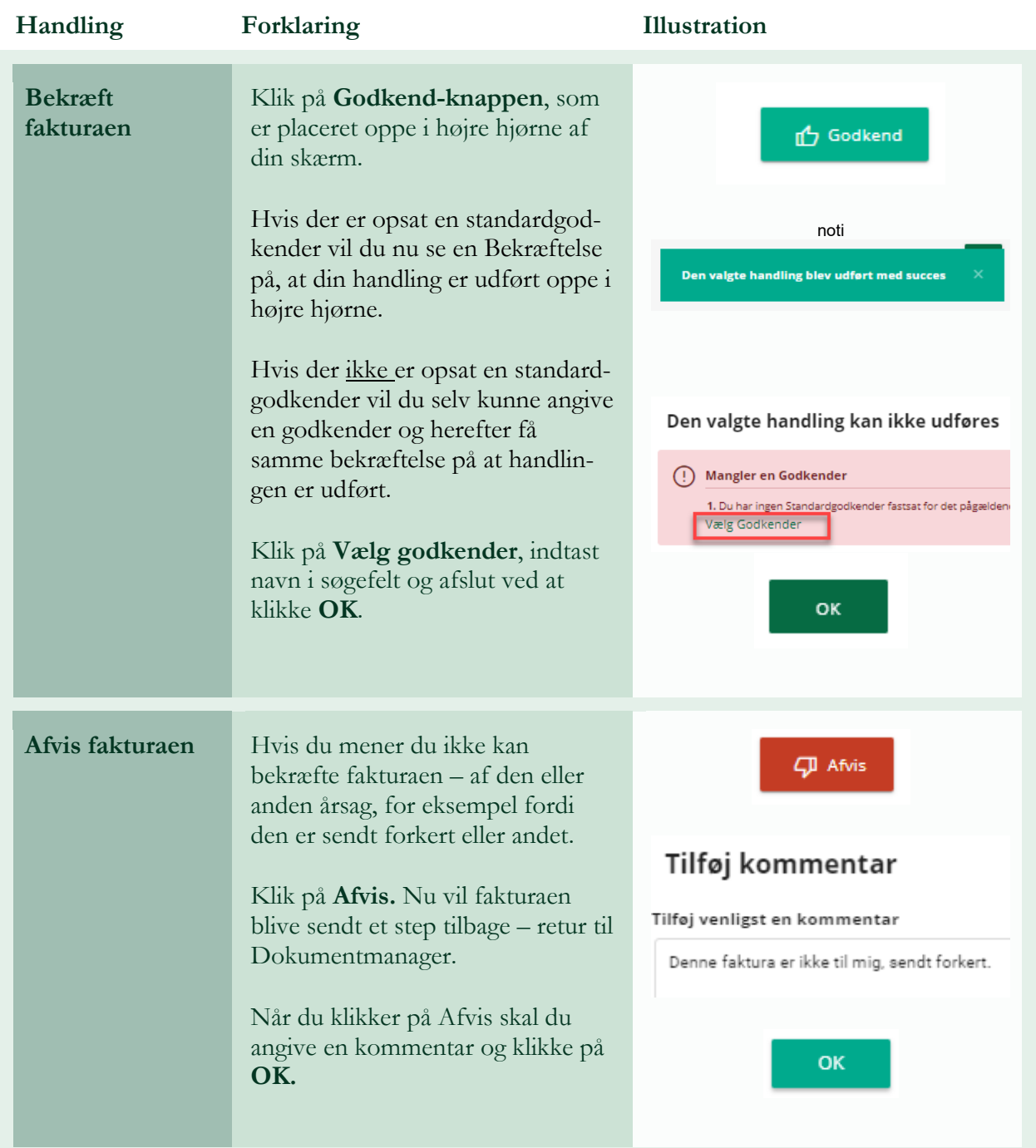

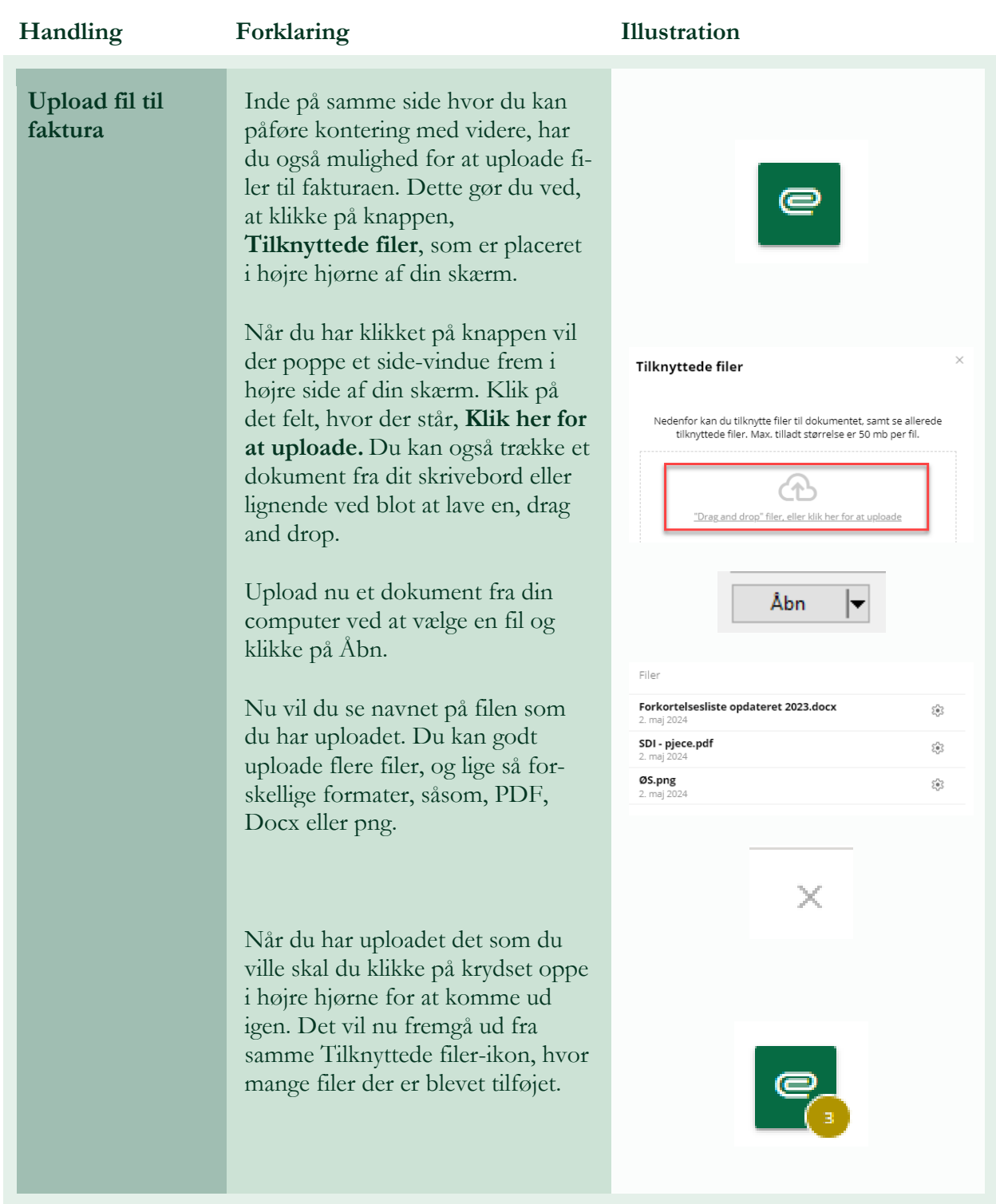